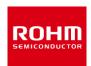

## **ROHM Solution Simulator**

# Automotive Power tree reference design for ADAS/Info-Display application REFRPT001 / Load Response for 3.3V power tree sub-circuit

This circuit simulate the load response of REFRPT001 reference design. The REFRPT001 is the reference design, designed for infotainment devices such as vehicle clusters and center information displays, as well as for ADAS ECUs. It is consist of multiple rails of power supply from Battery in the car converting to required voltage and current supply for MCU or SoCs.

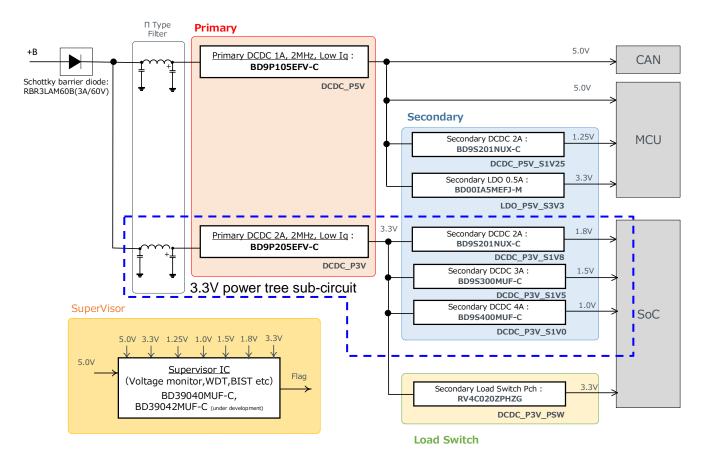

In this circuit, you can observe the fluctuation of the output voltage when the load current is abruptly changed. You can customize the parameters of the components shown in blue, such as VIN, IOUT\_SXXX, or peripheral components, and simulate the load response with desired operating condition.

## **General Cautions**

- Caution 1: The values from the simulation results are not guaranteed. Please use these results as a guide for your design.
- Caution 2: These model characteristics are specifically at Ta=25°C. Thus, the simulation result with temperature variances may significantly differ from the result with the one done at actual application board (actual measurement).
- Caution 3: Please refer to the datasheet for details of the technical information.
- Caution 4: The characteristics may change depending on the actual board design and ROHM strongly recommend to double check those characteristics with actual board where the chips will be mounted on.

## 1. Simulation Schematic

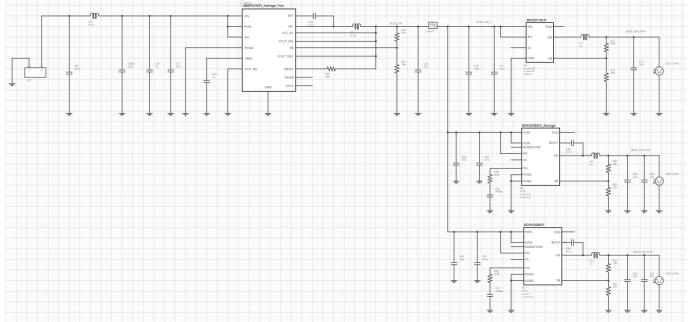

Figure 1. Simulation Schematic

## 2. How to simulate

The simulation settings, such as simulation time or convergence options, are configurable from the 'Simulation Settings' shown in Figure 2, and Table 1 shows the default setup of the simulation.

In case of simulation convergence issue, you can change advanced options to solve. Default statement in 'Manual Options' sets the option to avoid non-convergence error. You can modify or delete it.

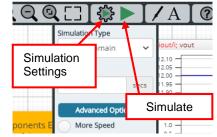

Figure 2. Simulation Settings and execution

Table 1. Simulation settings default setup

| Parameters       | Default            | Note                            |
|------------------|--------------------|---------------------------------|
| Simulation Type  | Time-Domain        | (Do not change Simulation Type) |
| End Time         | 6.0ms              |                                 |
| Advanced options | Balanced           |                                 |
|                  | Convergence Assist |                                 |
| Manual Options   | .tran 0 6m 1m      |                                 |

## 3. Simulation Conditions

Table 2. List of the simulation condition parameters

| Instance       | Туре           | Parameters                | Default | Variable Range                |                         | Units |
|----------------|----------------|---------------------------|---------|-------------------------------|-------------------------|-------|
| Name           |                |                           | Value   | Min                           | Max                     |       |
| VBAT           | Voltage        | voltage_level             | 12      | 3.5                           | 40                      | V     |
|                | Source         |                           |         |                               |                         |       |
| VEN            | Voltage        | Pulse_value               | 12      | Pulse_value shou              | uld be the              | V     |
|                | Source         |                           |         | same as voltage_level of VBAT |                         |       |
| VOCP_SEL       | Voltage        | voltage_level             | 0       | 0: Max output current =2A,    |                         | V     |
|                | Source         |                           |         | or 5: Max output current=1.5A |                         |       |
| VMODE          | Voltage        | voltage_level             | 5       | 0: Auto mode,                 |                         | V     |
|                | Source         |                           |         | or 5: FPWM mode               |                         |       |
| IOUT_S1V8      | Current source | initial_value             | 0       | 0                             | 2.0                     | Α     |
|                |                | pulse_value               | 1.3     | 0                             | 2.0                     | Α     |
|                |                | ramptime_initial_to_pulse | 13      | No constra                    |                         | μs    |
|                |                | ramptime_pulse_to_initial | 13      | No constra                    | aint <sup>(Note2)</sup> | μs    |
|                |                | Start_delay               | 2.5     | -                             |                         | ms    |
|                |                | Pulse_width               | 2.0     | -                             |                         | ms    |
|                |                | Period                    | 1.0     | -                             |                         | S     |
| IOUT_S1V5      | Current source | initial_value             | 0       | 0                             | 3.0                     | Α     |
|                |                | pulse_value               | 1.3     | 0                             | 3.0                     | Α     |
|                |                | ramptime_initial_to_pulse | 13      | No constra                    |                         | μs    |
|                |                | ramptime_pulse_to_initial | 13      | No constra                    | aint <sup>(Note2)</sup> | μs    |
|                |                | Start_delay               | 2.5     | -                             |                         | ms    |
|                |                | Pulse_width               | 2.0     |                               |                         | ms    |
| 1011-0114      |                | Period                    | 1.0     |                               |                         | S     |
| IOUT_S1V0      | Current source | initial_value             | 0       | 0                             | 4.0                     | Α     |
|                |                | pulse_value               | 1.3     | 0                             | 4.0                     | Α     |
|                |                | ramptime_initial_to_pulse | 13      | No constra                    |                         | μs    |
|                |                | ramptime_pulse_to_initial | 13      | No constra                    | aint <sup>(Note2)</sup> | μs    |
|                |                | Start_delay               | 2.5     | -                             |                         | ms    |
|                |                | Pulse_width               | 2.0     | -                             |                         | ms    |
| /N/-/- 4) Th:- | :              | Period                    | 1.0     |                               | 10                      | S     |

(Note 1) This is a constraint of the simulation settings and does not guarantee the operation of the IC.

## 3.1 IOUT parameter setup

Figure 3 shows how the IOUT\_SXXX parameters (Here, XXX: 1V8, 1V5 or 1V0) correspon DCDC\_P3V\_S1V8 lus waveform.

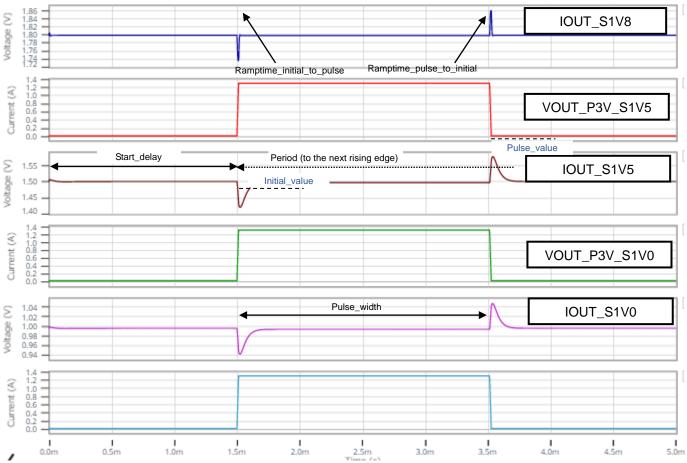

Figure 3. IOUT\_SXXX parameters and its waveform

## Simulation models

## 4.1 BD9P205EFV-C simulation model

Table 3 and Table 4 shows the model terminal function implemented. Note that BD9P205EFV-C\_Tran is the behavior model for its load/line regulation operation, and no protection circuits or the functions not related to the purpose are not implemented.

Table 3. BD9P205EFV-C model terminals used for the simulation

| Terminals | Description                       |
|-----------|-----------------------------------|
| EN        | Enable input                      |
| VIN       | Power supply input                |
| PVIN      | Power supply input                |
| PGND      | Power ground                      |
| SW        | Switching node                    |
| OCP_SEL   | Over current selector input       |
| MODE      | PWM mode selector input           |
| GND       | Ground                            |
| VOUT_SNS  | Phase compensation.               |
| FB        | Feedback voltage input            |
| VREG      | 3.3V output for internal circuit. |

Table 4. BD9P205EFV-C model terminals NOT used for the simulation

| Terminals | Description                                  |  |  |
|-----------|----------------------------------------------|--|--|
| EN        | Input is ignored (always enable)             |  |  |
| BST       | Input is ignored (Bootstrap not implemented) |  |  |
| SSCG      | Input is ignored (SSCG not implemented)      |  |  |
| RESET     | Input is ignored (always negate)             |  |  |
| VOUT_DIS  | Input is ignored                             |  |  |
| VCC_EX    | Input is ignored (function not implemented)  |  |  |

## 4.2 BD9S201NUX-C simulation model

Table 5 and shows the model terminal function implemented. Note that BD9S201NUX-C is the behavior model for its load regulation operation, and no protection circuits or the functions not related to the purpose are not implemented.

Table 5. BD9S201NUX-C model terminals used for the simulation

| Table 6. Bedeze med eminate accases in the ciniquation |                                                     |  |  |
|--------------------------------------------------------|-----------------------------------------------------|--|--|
| Terminals                                              | Description                                         |  |  |
| VIN                                                    | Power supply input                                  |  |  |
| EN                                                     | Enable input                                        |  |  |
| SS                                                     | Input is ignored (SSCG function is not implemented) |  |  |
| GND                                                    | Ground                                              |  |  |
| FB                                                     | Feedback voltage input                              |  |  |
| SW                                                     | Switching node                                      |  |  |
| PGD                                                    | Not implemented power good function                 |  |  |

No. 63UG085E Rev.001 ©2020 ROHM Co., Ltd. Oct.2020 5/9

## 4.3 BD9S300MUF-C simulation model

Table 6 shows the model terminal function implemented. Note that BD9S300MUF-C is the behavior model for its load regulation operation.

Table 6. BD9S300MUF-C\_Tran model terminals used for the simulation

| Terminals | Description                                               |
|-----------|-----------------------------------------------------------|
| PVIN      | Power supply input                                        |
| AVIN      | Power supply input                                        |
| MODE/SYNC | MODE/SYNC function are not implemented in this simulation |
| EN        | Enable input                                              |
| SS        | Input is ignored (SSCG function is not implemented)       |
| ITH       | ITH feature is not implemented in this simulation         |
| PGND      | Ground                                                    |
| AGND      | Ground                                                    |
| FB        | Feedback voltage input                                    |
| SW        | Switching node                                            |
| BOOT      | Not implemented Boot pin function                         |
| PGD       | Not implemented power good function                       |

## **BD9S400MUF-C simulation model**

## 4.4 BD9S400MUF-C simulation model

Table 7 shows the model terminal function implemented. Note that BD9S400MUF-C is the behavior model for its load regulation operation.

Table 7. BD9S400MUF-C\_Tran model terminals used for the simulation

| Terminals | Description                                               |
|-----------|-----------------------------------------------------------|
| PVIN      | Power supply input                                        |
| AVIN      | Power supply input                                        |
| MODE/SYNC | MODE/SYNC function are not implemented in this simulation |
| EN        | Enable input                                              |
| SS        | Input is ignored (SSCG function is not implemented)       |
| ITH       | ITH feature is not implemented in this simulation         |
| PGND      | Ground                                                    |
| AGND      | Ground                                                    |
| FB        | Feedback voltage input                                    |
| SW        | Switching node                                            |
| BOOT      | Not implemented Boot pin function                         |
| PGD       | Not implemented power good function                       |

<sup>(</sup>Note 4) This model is not compatible with the influence of ambient temperature.

<sup>(</sup>Note 5) This model is not compatible with the external synchronization function.

<sup>(</sup>Note 6) Use the simulation results only as a design guide and the data reported herein is not a guaranteed value.

## 5. Peripheral Components

## 5.1 Bill of Material

Table 5 shows the list of components used in the simulation schematic. Each of the capacitor and inductor has the parameters of equivalent circuit shown below. The default value of equivalent components are set to zero except for the parallel resistance of L1. You can modify the values of each component.

| Туре      | Instance Name | Default Value | Units |
|-----------|---------------|---------------|-------|
| Capacitor | CF2           | 4.7           | μF    |
| '  <br>   | CBLK2         | 220           | μF    |
|           | C20           | 1.0           | μF    |
|           | C21           | 0.1           | μF    |
|           | C23           | 22            | μF    |
|           | C24           | 1.0           | μF    |
|           | C25           | 0.1           | μF    |
|           | C50           | 10            | μF    |
|           | C51           | 0.1           | μF    |
|           | C52           | 22            | μF    |
|           | C53           | 22            | μF    |
|           | C55           | 0.1           | μF    |
|           | C57           | 4700          | pF    |
|           | C60           | 10            | μF    |
|           | C61           | 0.1           | μF    |
|           | C62           | 22            | μF    |
|           | C63           | 22            | μF    |
|           | C65           | 0.1           | μF    |
|           | C67           | 4700          | pF    |
|           | C70           | 10            | μF    |
|           | C71           | 0.1           | μF    |
|           | C73           | 10            | μF    |
| Inductor  | LF2           | 4.7           | μH    |
|           | L21           | 4.7           | μH    |
|           | L51           | 1.0           | μH    |
|           | L61           | 1.0           | μH    |
|           | L71           | 1.0           | μH    |
| Resistor  | R21           | 15            | kΩ    |
|           | R22           | 47            | kΩ    |
|           | R26           | 10            | kΩ    |
|           | R51           | 51            | kΩ    |
|           | R52           | 13            | kΩ    |
|           | R55           | 8.2           | kΩ    |
|           | R61           | 24            | kΩ    |
|           | R62           | 27            | kΩ    |
|           | R65           | 8.2           | kΩ    |

## 5.2 Capacitor Equivalent Circuits

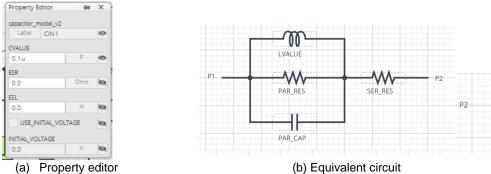

Figure 5. Capacitor property editor and equivalent circuit

## 5.3 Inductor Equivalent Circuits

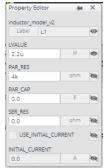

(b) Property editor (b) Equivalent circuit Figure 6. Inductor property editor and equivalent circuit

The default value of PAR\_RES is  $6.6k\Omega$ .

(Note 7) These parameters can take any positive value or zero in simulation but it does not guarantee the operation of the IC in any condition. Refer to the datasheet to determine adequate value of parameters.

## 6. Link to the product information and tools

#### 6.1 BD9P205EFV-C

## 6.1.1 Product webpage link

https://www.rohm.com/products/power-management/switching-regulators/integrated-fet/buck-converters-synchronous/bd9p 205efv-c-product

#### 6.1.2 Related documents

The application notes are available from 'Documentation' tab of the product page.

#### 6.1.3 Tools and models

Design assist tools are available from 'Tools' tab of the product page.

The Circuit constant calculation sheet is useful for deciding the application circuit constants.

#### 6.2 BD9S201NUX-C

## 6.2.1 Product webpage link

https://www.rohm.com/products/power-management/switching-regulators/integrated-fet/buck-converters-synchronous/bd9s201nux-c-product

#### 6.2.2 Related documents

The application notes are available from 'Documentation' tab of the product page.

#### 6.2.3 Tools and models

Design assist tools are available from 'Tools' tab of the product page.

The Circuit constant calculation sheet is useful for deciding the application circuit constants.

#### 6.3 BD9S300MUF-C

#### 6.3.1 Product webpage link

https://www.rohm.com/products/power-management/switching-regulators/integrated-fet/buck-converters-synchronous/bd9s 300muf-c-product

#### 6.3.2 Related documents

The application notes are available from 'Documentation' tab of the product page.

#### 6.3.3 Tools and models

Design assist tools are available from 'Tools' tab of the product page.

The Circuit constant calculation sheet is useful for deciding the application circuit constants.

#### 6.4 BD9S400MUF-C

## 6.4.1 Product webpage link

https://www.rohm.com/products/power-management/switching-regulators/integrated-fet/buck-converters-synchronous/bd9s 400muf-c-product

#### 6.4.2 Related documents

The application notes are available from 'Documentation' tab of the product page.

#### 6.4.3 Tools and models

Design assist tools are available from 'Tools' tab of the product page.

The Circuit constant calculation sheet is useful for deciding the application circuit constants.

## Notes

- 1) The information contained herein is subject to change without notice.
- Before you use our Products, please contact our sales representative and verify the latest specifications:
- 3) Although ROHM is continuously working to improve product reliability and quality, semiconductors can break down and malfunction due to various factors. Therefore, in order to prevent personal injury or fire arising from failure, please take safety measures such as complying with the derating characteristics, implementing redundant and fire prevention designs, and utilizing backups and fail-safe procedures. ROHM shall have no responsibility for any damages arising out of the use of our Poducts beyond the rating specified by ROHM.
- 4) Examples of application circuits, circuit constants and any other information contained herein are provided only to illustrate the standard usage and operations of the Products. The peripheral conditions must be taken into account when designing circuits for mass production.
- 5) The technical information specified herein is intended only to show the typical functions of and examples of application circuits for the Products. ROHM does not grant you, explicitly or implicitly, any license to use or exercise intellectual property or other rights held by ROHM or any other parties. ROHM shall have no responsibility whatsoever for any dispute arising out of the use of such technical information.
- 6) The Products specified in this document are not designed to be radiation tolerant.
- 7) For use of our Products in applications requiring a high degree of reliability (as exemplified below), please contact and consult with a ROHM representative: transportation equipment (i.e. cars, ships, trains), primary communication equipment, traffic lights, fire/crime prevention, safety equipment, medical systems, servers, solar cells, and power transmission systems.
- 8) Do not use our Products in applications requiring extremely high reliability, such as aerospace equipment, nuclear power control systems, and submarine repeaters.
- 9) ROHM shall have no responsibility for any damages or injury arising from non-compliance with the recommended usage conditions and specifications contained herein.
- 10) ROHM has used reasonable care to ensure the accuracy of the information contained in this document. However, ROHM does not warrants that such information is error-free, and ROHM shall have no responsibility for any damages arising from any inaccuracy or misprint of such information.
- 11) Please use the Products in accordance with any applicable environmental laws and regulations, such as the RoHS Directive. For more details, including RoHS compatibility, please contact a ROHM sales office. ROHM shall have no responsibility for any damages or losses resulting non-compliance with any applicable laws or regulations.
- 12) When providing our Products and technologies contained in this document to other countries, you must abide by the procedures and provisions stipulated in all applicable export laws and regulations, including without limitation the US Export Administration Regulations and the Foreign Exchange and Foreign Trade Act.
- 13) This document, in part or in whole, may not be reprinted or reproduced without prior consent of ROHM.

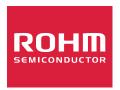

Thank you for your accessing to ROHM product informations. More detail product informations and catalogs are available, please contact us.

## ROHM Customer Support System

http://www.rohm.com/contact/